# 灵活分析-工具栏按钮

工具栏是产品为用户提供的多样化操作工具,用户利用这些工具可以对报表进行多角度多层次的剖析操 作。新建灵活分析时其工具栏按钮状态如下:

 $\epsilon \rightarrow 2$  | B  $\pm$  | JUSE ENG 2018 |  $\Phi$  & 20 | 20: 20 # | 0 # | 0 # | 0 # | 0 # | 0 # | 7 # | 8

工具栏中显示的按钮可以通过"操作权限"进行控制,详细信息请参见操作权限的相关章节。

#### 文档目录:

- [1、按钮列表](#page-0-0)
	- [2、添加/删除字段](#page-1-0) [3、报表设置](#page-1-1)
- [4、分类汇总](#page-3-0)
- [5、参数设置](#page-5-0) [6、导出](#page-6-0)

### <span id="page-0-0"></span>1、按钮列表

下面将以表格的形式按顺序对各按钮详细说明如下:

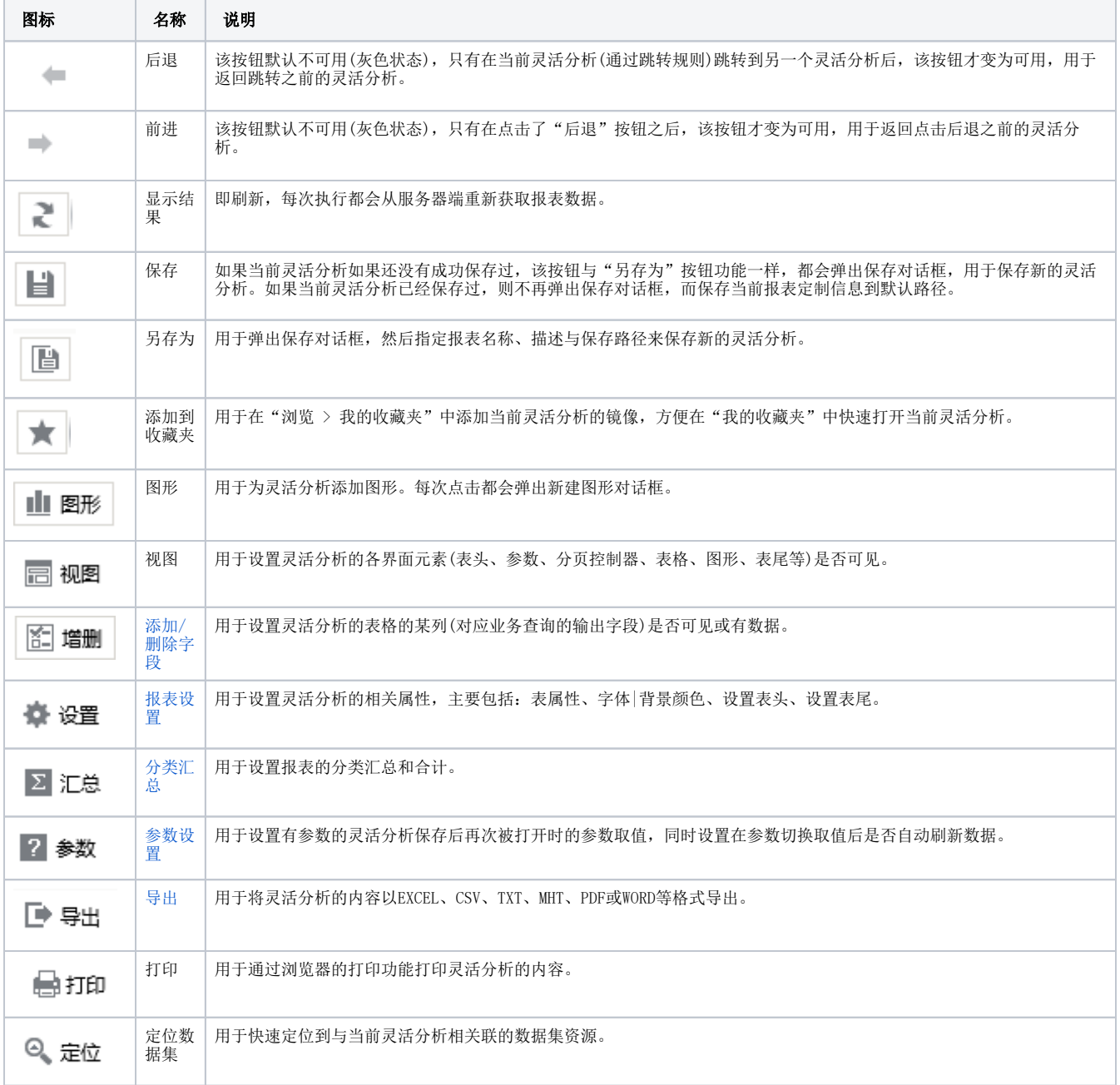

17 透视

### <span id="page-1-2"></span><span id="page-1-0"></span>2、添加/删除字段

[析](https://history.wiki.smartbi.com.cn/pages/viewpage.action?pageId=21954764)

用户在下列情况中需要使用"添加/删除字段"操作:

- 用户在浏览分析报表时想删除其认为不需要的字段,系统允许用户删除该字段。
- 用户在浏览分析报表时误删除了某字段,需要把误删除的字段重新添加到该报表中,系统允许用户重新添加该字段。
- 用户在浏览分析报表时不想显示某字段,但又需要该字段在进行跳转规则时发生作用,系统允许用户对该字段进行前端隐藏。

在"添加/删除字段"按钮下拉框中可以设置字段的三种状态:

- 显示状态 (前端可见并且有数据)。
- 隐藏状态 (前端不可见但有数据)。
- ■ 删除状态 (前端不可见也没数据)。

### <span id="page-1-1"></span>3、报表设置

用户自定义设计灵活分析表格的属性,包括:表属性、字体|背景颜色、表头、表尾,使报表更符合业务要求。"报表设置"窗口介绍如下。

**Contractor** 

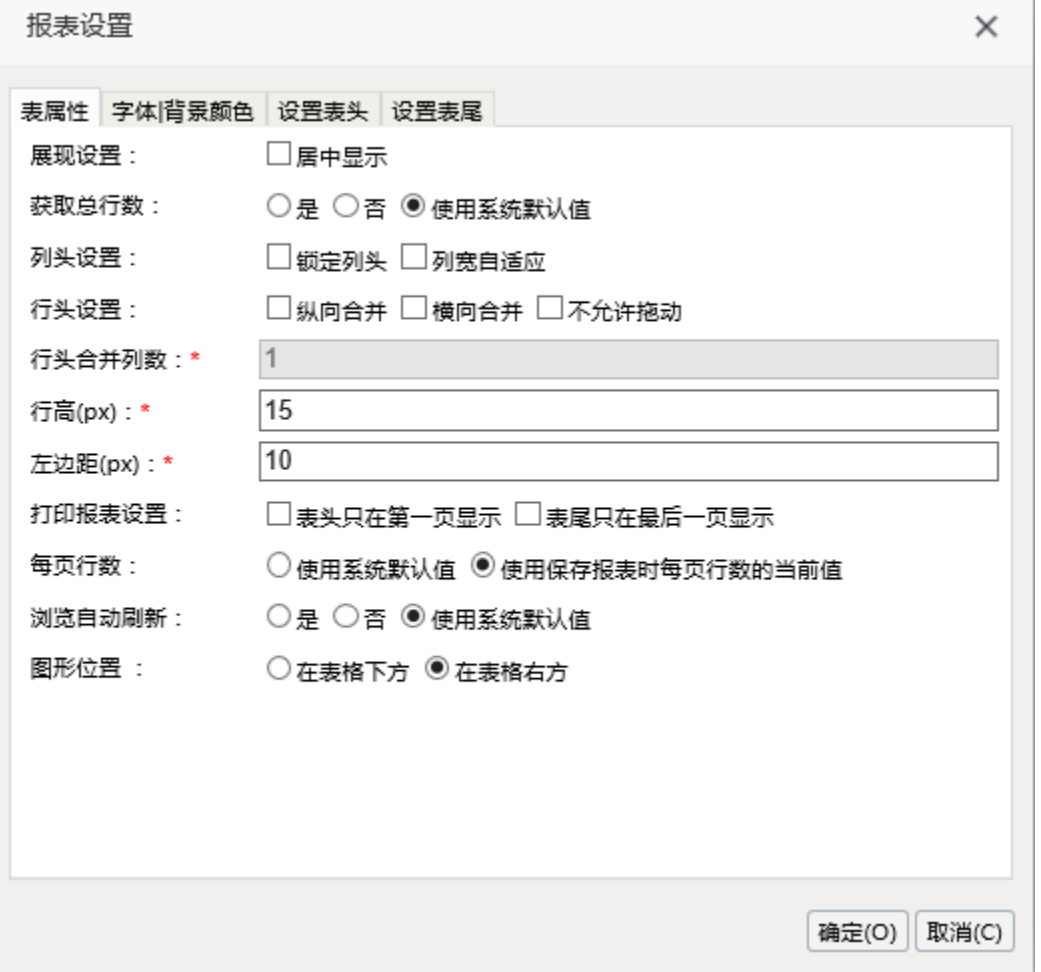

"报表设置"窗口的设置项主要分为四类:

- 表属性: 用于设置报表的相关属性,如: 数据区及间隔行的颜色、行头合并、列头锁定等。详细说明请参见下表。
- 字体|背景颜色: 用于设置报表表格的字体及背景颜色。详细说明请参见下表。

设置表头: 用于设置表头,可以用函数设置表头,可以对表头的字体样式进行设置。默认值是函数"CurrentReportName()"。表头函数的说明 如下:

- 1. CurrentUserID: 获取当前用户的ID。
- 2. CurrentUserAlias: 获取当前用户的别名。
- 3. CurrentUserName: 获取当前用户的名称。
- 4. CurrentReportName: 获取当前灵活分析的名称。
- 5. CurrentUserDefaultDepartmentName: 获取当前用户所属的默认机构的名称。
- 6. CurrentTime: 获取当前系统时间。
- 7. GetParamValue:获取参数值。
- 8. EvalString: 获取执行自定义JavaScript脚本后的返回值。例如,获取报表单元格的值作为表头的示例: EvalString("this. getCellValue(1,2)"),其中"this"表示当前报表,getCellValue(rowIndex,colIndex)表示指定对应行号与列号所在单元格的值, 行号和列号从0开始算起,且行头或列头也要计算在内。
- 设置表尾:用于设置表尾,可以用函数设置表尾,可以对表尾的字体样式进行设置。表尾函数请参见表头函数说明。

#### 报表属性设置项说明如下。

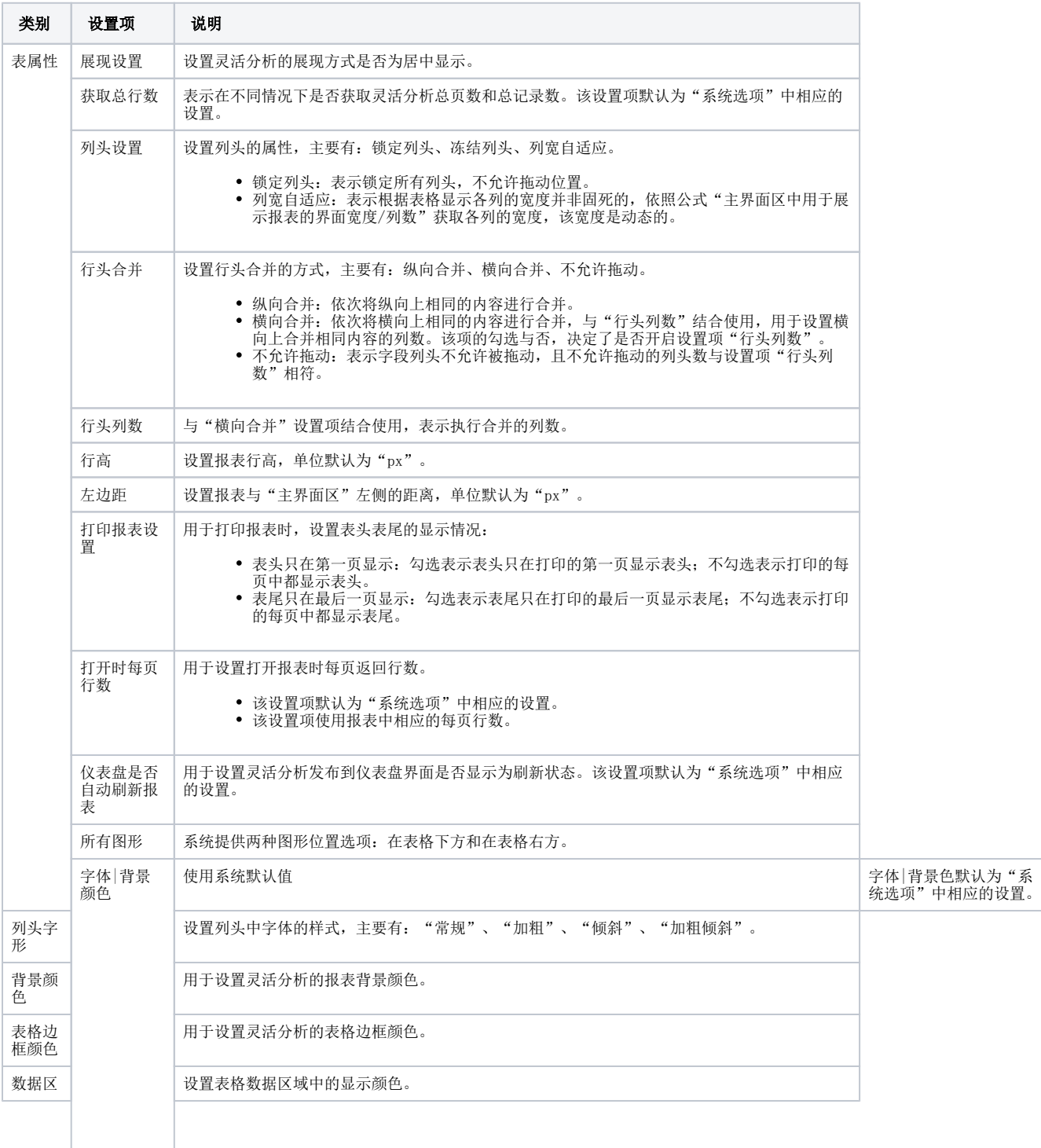

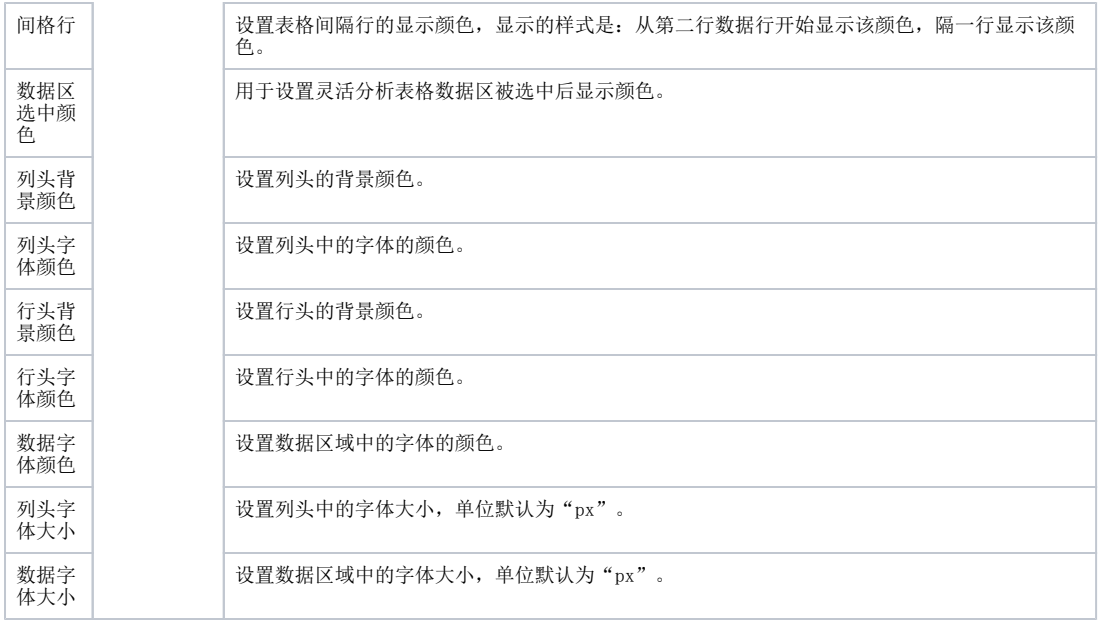

# <span id="page-3-1"></span><span id="page-3-0"></span>4、分类汇总

分类汇总是指以分类的形式将所有相同分类的数据进行分类小计和合计所有。如下图所示:

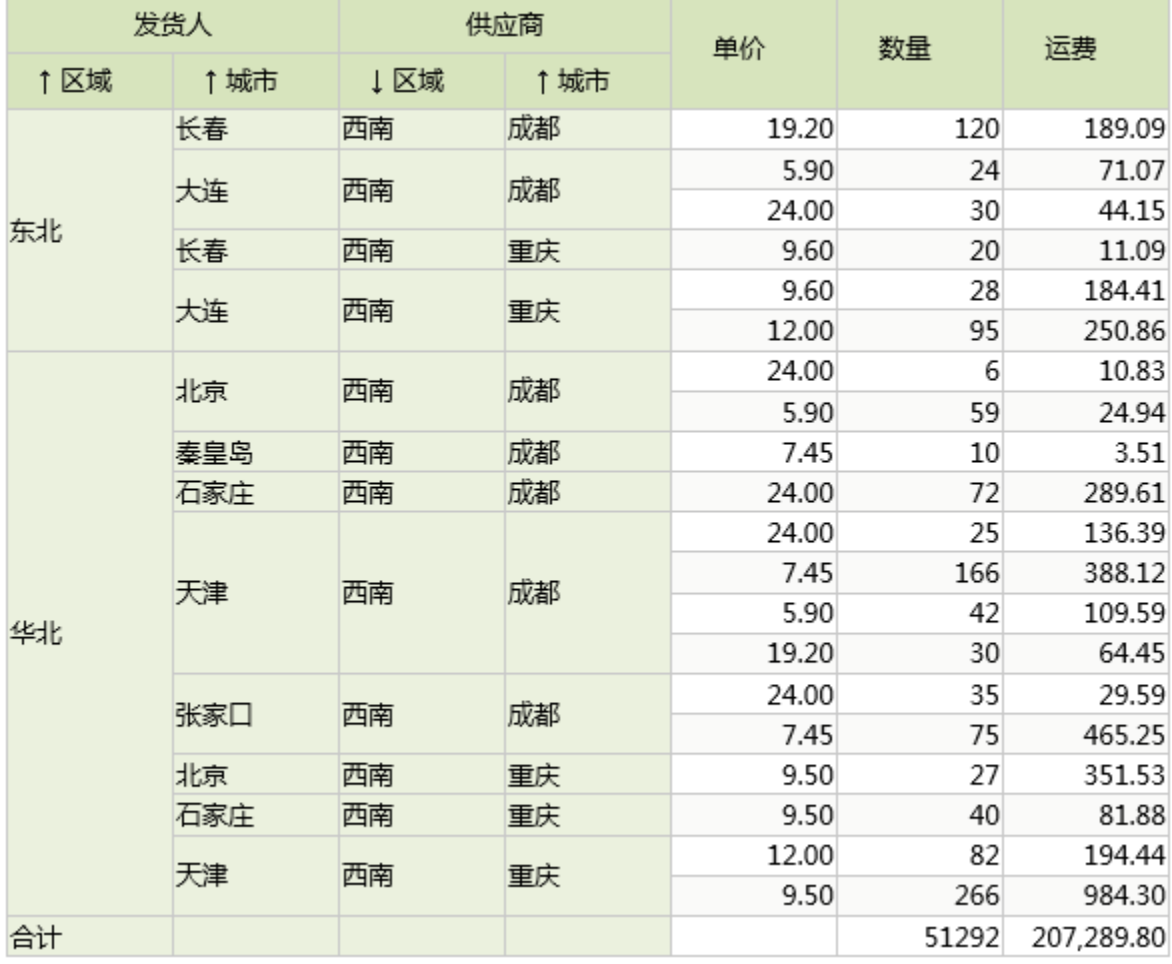

"分类汇总"窗口介绍如下。

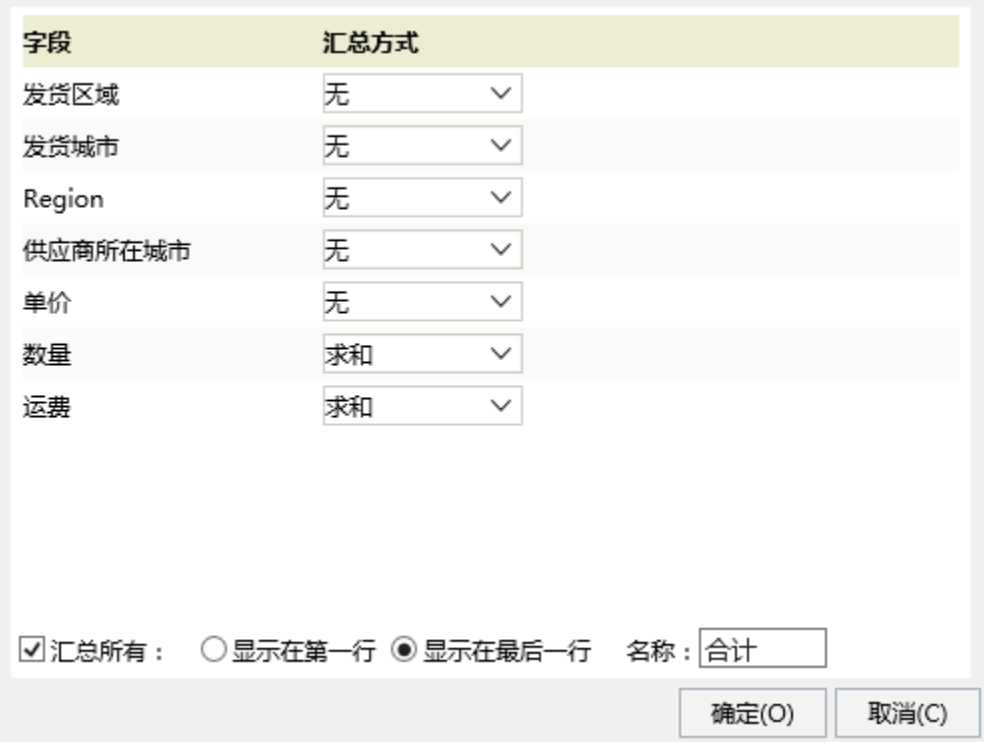

系统允许用户对当前灵活分析显示的数据进行分类汇总,主要操作包括分类汇总和汇总所有。

- 分类汇总:是指对当前报表数据按照分类标准,进行类别划分,并对每一类的数据进行汇总。其中,没有设置"汇总方式"的字段,自动一起
- 组合成"分类字段"。 汇总所有: 是指对当前报表的所有页的数据进行汇总, 并将汇总项显示在指定位置。

另外,分类汇总一般还需结合"报表设置"对话框中的"行头合并"设置,示例如下:

报表设置

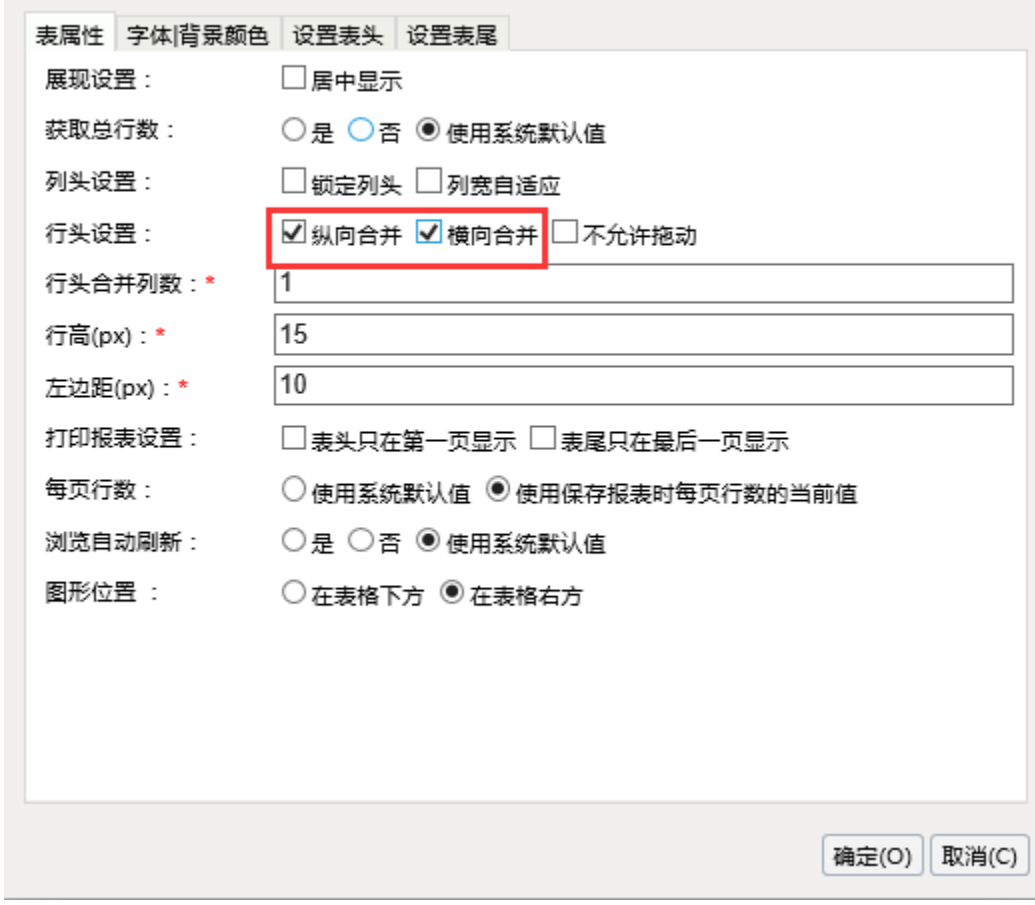

 $\times$ 

## <span id="page-5-1"></span><span id="page-5-0"></span>5、参数设置

"参数设置"窗口介绍如下。

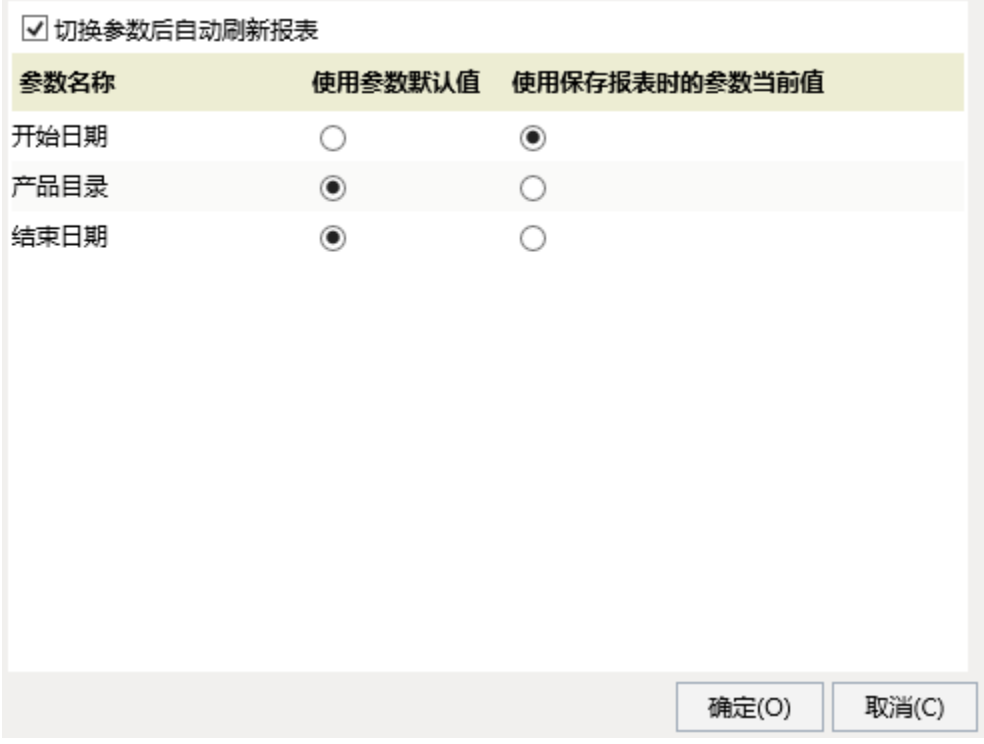

系统支持灵活分析打开时的参数取值有: "参数默认值"和"保存报表时的参数当前值"。

- "参数默认值"是指用户在创建参数时设置的默认取值。
- "保存报表时的参数当前值"是指用户保存报表时的参数取值。

## <span id="page-6-1"></span><span id="page-6-0"></span>6、导出

导出报表是指把报表数据导出成EXCEL、CSV、TXT、MHT、PDF、WORD和数据分析包格式资源一种操作方法。

数据分析包主要用于透视分析,具有使用说明请参考[数据分析包章节](https://history.wiki.smartbi.com.cn/pages/viewpage.action?pageId=21956706)。

导出时需要设置相关参数,如下表所示:

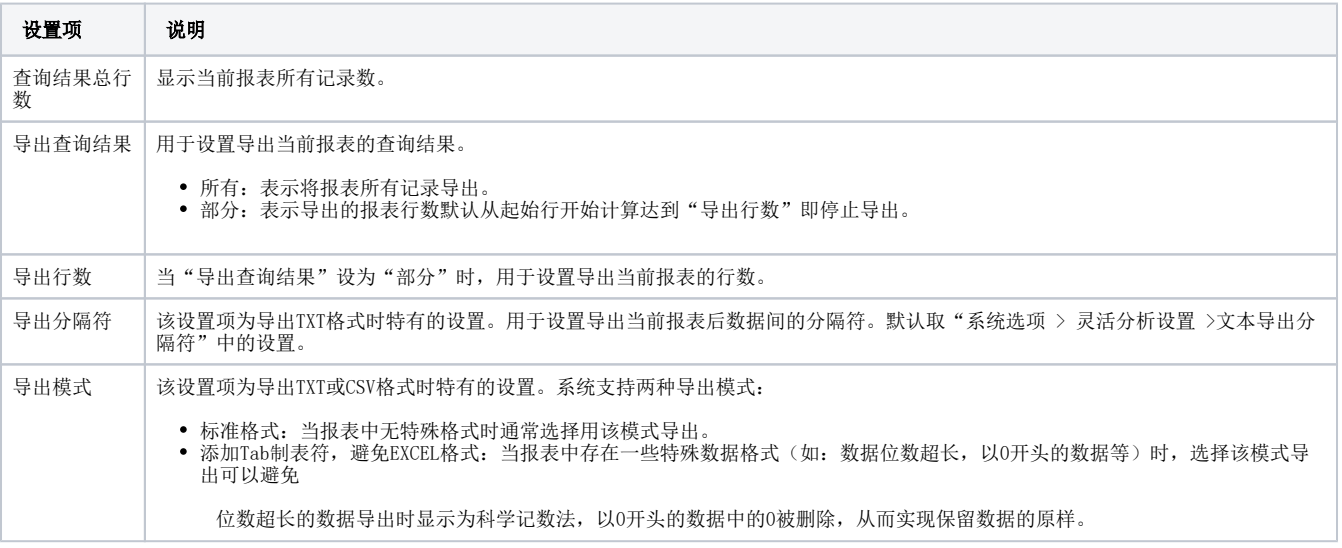

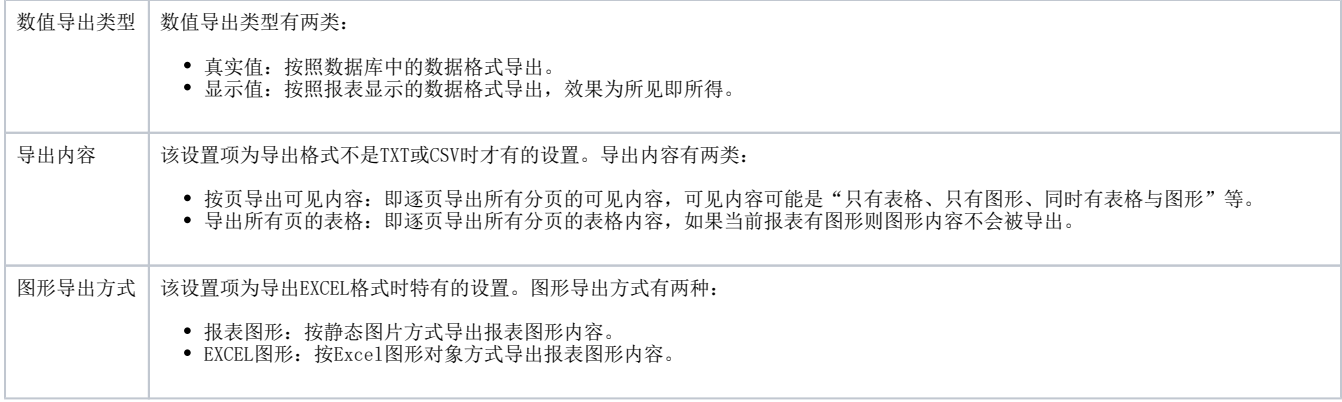